$ASRA-R$  Module complémentaire ASR4 Réseaux Module complémentaire ASR4 Réseaux<br>Département Informatique IUT Bordeaux 1  $\mathsf{ASR4}$ 

## Courrier

## Objectifs

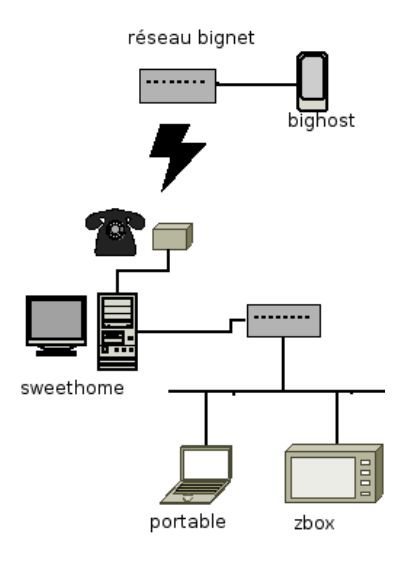

Cette séance est consacrée à l'installation d'un système de courrier dans un réseau. On reprend le réseau de la séance précédente, composé d'un poste de travail (sweethome.bignet.com) relié à une machine extérieure (bighost.bignet.com) et à quelques machines locales connectées au réseau domestique.

#### Rappel Dans /net/exemples/ASR4-Reseaux/FILTRAGE se trouvent

- un script installer-machines, lancez-le pour copier les 4 machines virtuelles de l'exercice dans votre répertoire /.cows,
- un script reseau-maison simulant le r´eseau, copiez-le dans votre espace de travail.

## 1 Préparation de bighost

#### 1.1 Installation de sendmail

Rectifiez le fichier /etc/mailname Installez sendmail et mailx sur bighost.

echo bighost.bignet.com > /etc/mailname apt-get install sendmail-bin mailx

Copiez le fichier /mnt/host/net/exemples/ASR4-Reseaux/MAIL/sendmail.mc-bighost dans /etc/mail/sendmail.mc, qui contient des directives de configuration :

```
divert(0)dnl
define('_USE_ETC_MAIL_')dnl
include('/usr/share/sendmail/cf/m4/cf.m4')dnl
OSTYPE('debian')dnl
DOMAIN('debian-mta')dnl
```

```
undefine('confHOST_STATUS_DIRECTORY')dnl
```
Cwbighost.bignet.com

FEATURE(use\_cw\_file)dnl

```
dnl # Masquerading options
FEATURE('always_add_domain')dnl
MASQUERADE_AS('bighost.bignet.com')dnl
FEATURE('allmasquerade')dnl
FEATURE('masquerade_envelope')dnl
```
dnl # Default Mailer setup MAILER\_DEFINITIONS MAILER('local')dnl MAILER('smtp')dnl

Dans / etc/mail, faites make pour regénérer le fichier de configuration sendmail.cf de sendmail, et faites-le recharger par : /etc/init.d/sendmail reload

La commande

```
tail -f /var/log/mail.log > /dev/tty3 &
```
vous permettra de suivre ce que fait le serveur de courrier. mailq affiche le contenu de la file d'attente d'expédition.

## 2 Courrier local

### 2.1 Envoi de courrier avec SMTP

Le *daemon* du serveur de courrier peut être contacté par une connexion TCP sur le port  $25<sup>1</sup>$ 

Déclarez un utilisateur sur bighost, et un autre sur sweethome (useradd -m utilisateur)

Essayez le scénario suivant :

telnet bighost.bignet.com 25 HELO bighostsweethome.bignet.com MAIL FROM: dupont@sweethome.bignet.com RCPT TO: durand@bighost.bignet.com DATA Subject: Du courrier From: dupont@sweethome.bignet.com

ceci est un message

. QUIT

Si le courrier est accepté, il est livré dans les fichiers boites aux lettres du répertoire /var/mail. Vérifiez.

- Quels champs de provenance pouvezvous falsifier lors d'un envoi à durand@bighost.bignet.com ?
- regardez les entêtes complètes des messages reçus<sup>2</sup>. Peut-on détecter ces falsifications ?

## 3 Courrier entre deux machines

### 3.1 Préparation de sweethome

Lancez l'installation de sendmail et mailx sur sweethome. En parallèle, continuez la suite pour vous familiariser avec mailx.

### 3.2 Essais avec mailx

Revenez sur bighost. Testez l'échange de courrier entre deux utilisateurs locaux. Envoi par mailx adresse (terminer le message par une ligne contenant seulement un point. Lecture du courrier par mailx sans paramètre Commandes

<sup>&</sup>lt;sup>1</sup>Si la connexion est refusée, vérifiez les règles de filtrage par iptables  $-L$ 

<sup>&</sup>lt;sup>2</sup>le courrier reçu arrive dans **/var/mail/nom**, et est sauvé par **mailx** dans le fichier **mbox** du répertoire d'accueil

h pour voir la liste, r pour répondre, ? pour l'aide Essayez avec les adresses locales

dupont dupont@bighost.bignet.com

## 3.3 MX pour un domaine

La societé BigNet voudrait que le courrier adressé à dupont@bignet.com soit livré sur la machine bighost.

Constatez que ça ne marche pas. Que disent les logs ?

Pour que ça marche, il faut deux choses :

- 1. que "tout le monde" sache que l'échangeur de courrier du domaine bignet est bighost. Est-ce le cas ?
- 2. que bighost accepte de prendre le courrier adressé à bighost.net. Pour cela, ajoutez ce nom dans dans /etc/mail/local-host-names.

## $3.4$  Echanges entre bighost et sweethome

Quand l'installation est terminée, testez l'envoi de courrier d'une machine à l'autre. Quand ¸ca ne marche pas, ´etudier attentivement les logs et les entêtes des messages reçus. Diagnostiquez précisément (indication : commande host). Corrigez ce qui doit l'être.

# 4 Utilisation d'un smarthost

Sur le portable, on utilisera ssmtp, qui est beaucoup plus simple (et léger) que sendmail. SSMTP est un MTA (agent de transfert de courrier) très simple, qui se contente de retransmettre systématique tout ce qu'on lui soumet à un *smarthost* (ici sweethome, qui se chargera de l'expédition et de la livraison éventuelle.

## 4.1 Installation du portable

Installez les packages ssmtp et mailx , vérifiez le filtrage, etc.

## 4.2 Envoi de courrier local

Testez l'envoi du courrier. Faites en sorte que le courrier adressé à user@localdomain soit transmis au smarthost.

Vous constatez que le courrier est refusé. La raison est que le serveur de courrier ne sait pas qu'il doit accepter de livrer localement le courrier qu'il reçoit pour user@localdomain.

Vous avez déjà résolu ce type de problème précédemment...

Faites la modification, et vérifiez après avoir relancé sendmail.

## 4.3 Envoi de courrier vers l'extérieur

Essayez un envoi depuis le portable vers l'extérieur. Vous constaterez que sweethome refuse de relayer le courrier sortant.

Un extrait du fichier de configuration<sup>3</sup> du serveur de courrier du département vous permettra de résoudre le problème.

FEATURE(redirect)dnl FEATURE(access\_db)dnl FEATURE(masquerade\_entire\_domain)dnl

MASQUERADE\_AS(info.iut.u-bordeaux1.fr)dnl MASQUERADE\_DOMAIN(info.iut.u-bordeaux1.fr)dnl MASQUERADE\_DOMAIN(info.prive)dnl

FEATURE(relay\_entire\_domain)dnl RELAY\_DOMAIN(info.prive)dnl RELAY\_DOMAIN(info.iut.u-bordeaux1.fr)dnl

FEATURE('local\_procmail')dnl

MAILER(procmail)dnl MAILER(smtp)dnl